## **МИНИСТЕРСТВО НАУКИ И ВЫСШЕГО ОБРАЗОВАНИЯ РОССИЙСКОЙ**

**ФЕДЕРАЦИИ** Федеральное государственное автономное образовательное учреждение высшего образования "Национальный исследовательский университет «МИСиС» Новотроицкий филиал

Рабочая программа утверждена решением Ученого совета НИТУ «МИСиС» от «31» августа 2020 г. протокол № 1-20

# **Информатика**

## рабочая программа дисциплины (модуля)

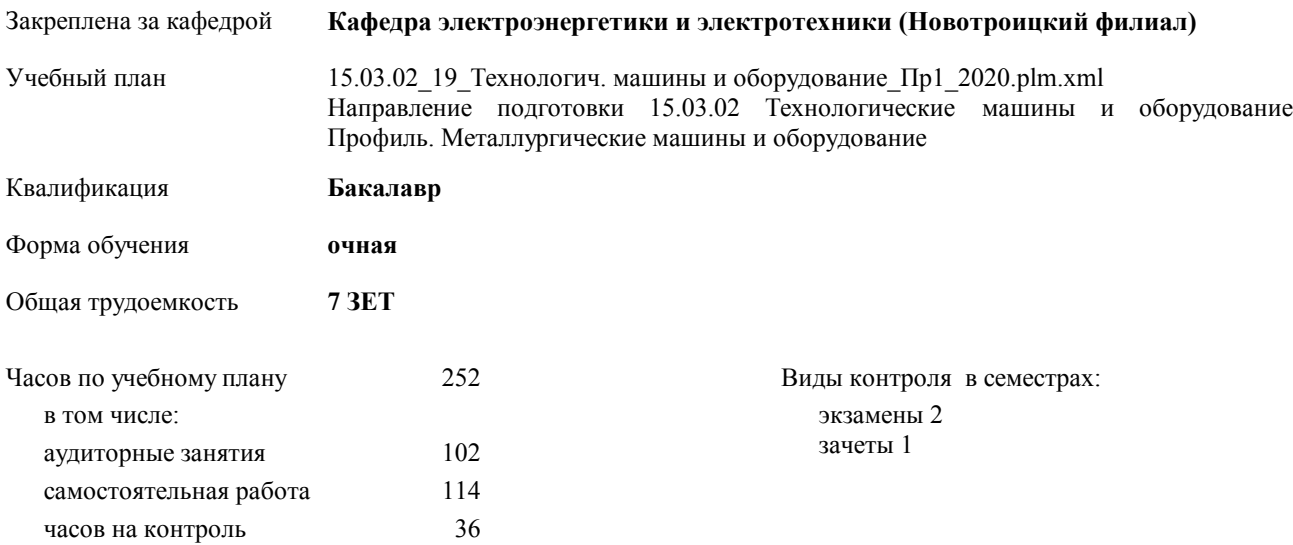

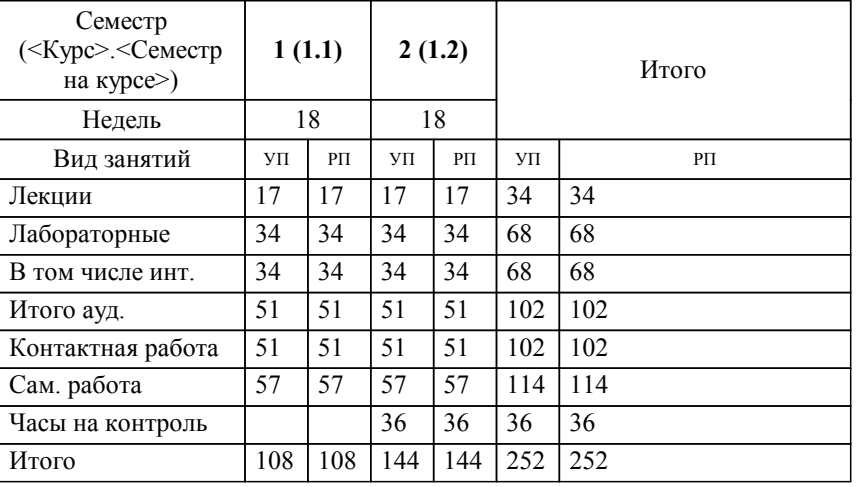

#### **Распределение часов дисциплины по семестрам**

Программу составил(и): *кпн, доцент, Абдулвелеева Рауза Рашитовна \_\_\_\_\_\_\_\_\_\_\_\_\_\_\_\_\_*

Рабочая программа дисциплины

#### **Информатика**

разработана в соответствии с ОС ВО НИТУ «МИСиС»:

Федеральный государственный образовательный стандарт высшего образования по направлению подготовки 15.03.02 <ИМЯ СПЕЦИАЛЬНОСТИ> (уровень бакалавриата) (приказ Минобрнауки России от 02.12.2015 г. № № 602 о.в.)

составлена на основании учебного плана:

Направление подготовки 15.03.02 Технологические машины и оборудование Профиль. Металлургические машины и оборудование

утвержденного учёным советом вуза от 21.05.2020 протокол № 10/зг.

Рабочая программа одобрена на заседании кафедры

#### **Кафедра электроэнергетики и электротехники (Новотроицкий филиал)**

Протокол от 09.06.2020 г. № 10 Срок действия программы: 2020-2021 уч.г. Зав. кафедрой доцент, к.ф.м.н. Гюнтер Д.А.

Руководитель ОПОП ВО

\_\_\_\_\_\_\_\_\_\_\_\_\_\_\_\_\_\_\_\_\_\_\_\_\_\_\_\_\_\_\_\_\_\_\_\_\_ \_\_\_\_\_\_\_\_\_\_\_\_\_\_\_ *подпись*

 $\mathcal{L}$  and  $\mathcal{L}$  are the set of  $\mathcal{L}$ *подпись*

*И.О. Фамилия* \_\_\_\_\_\_\_\_\_\_\_\_\_\_\_

 $\mathcal{L}$  and  $\mathcal{L}$  and  $\mathcal{L}$ *И.О. Фамилия*

## **1. ЦЕЛИ ОСВОЕНИЯ ДИСЦИПЛИНЫ (МОДУЛЯ, ПРАКТИКИ, НИР)**

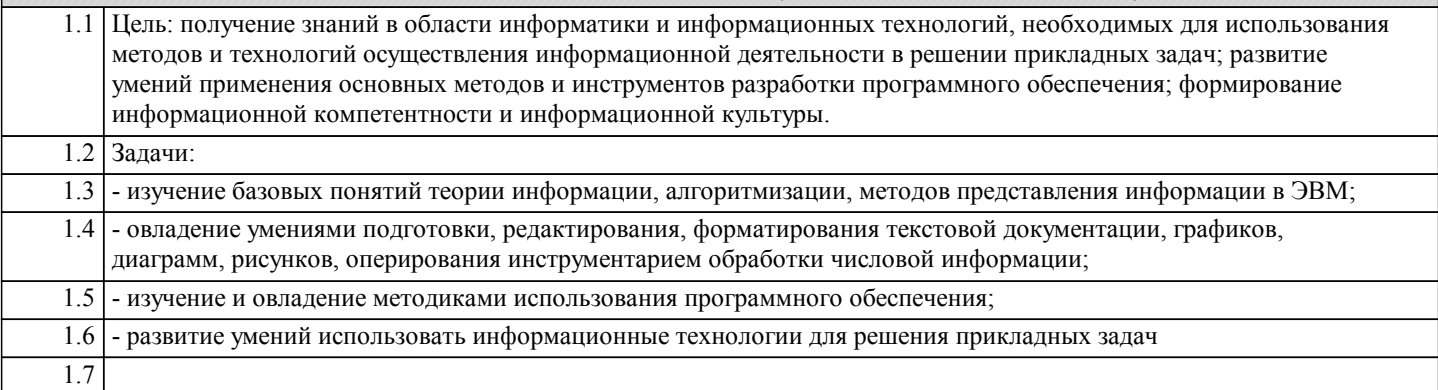

## **2. МЕСТО ДИСЦИПЛИНЫ (МОДУЛЯ, ПРАКТИКИ, НИР) В СТРУКТУРЕ ОПОП ВО**

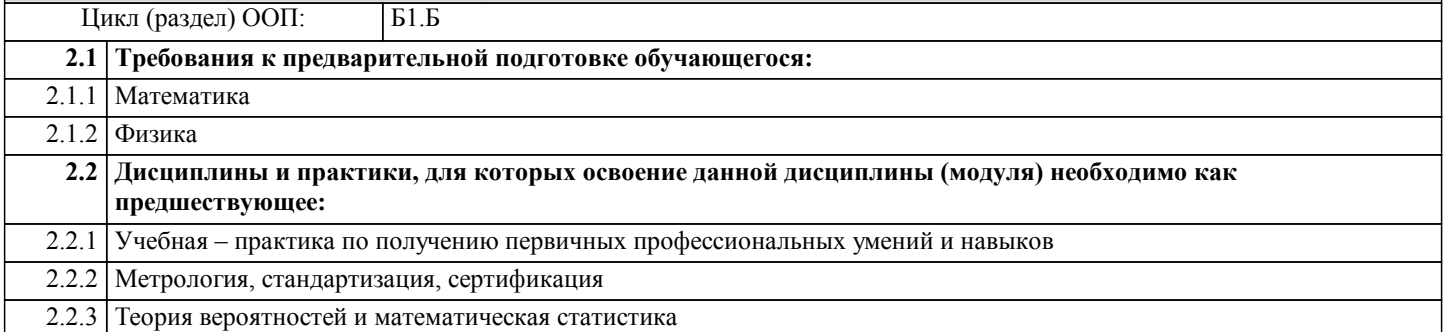

#### **3. ЦЕЛИ ДИСЦИПЛИНЫ (МОДУЛЯ, ПРАКТИКИ, НИР), СООТНЕСЕННЫЕ С СООТВЕТСТВУЮЩИМИ КОМПЕТЕНЦИЯМИ, КОТОРЫЕ ДОЛЖНЫ БЫТЬ ДОСТИГНУТЫ ОБУЧАЮЩИМСЯ**

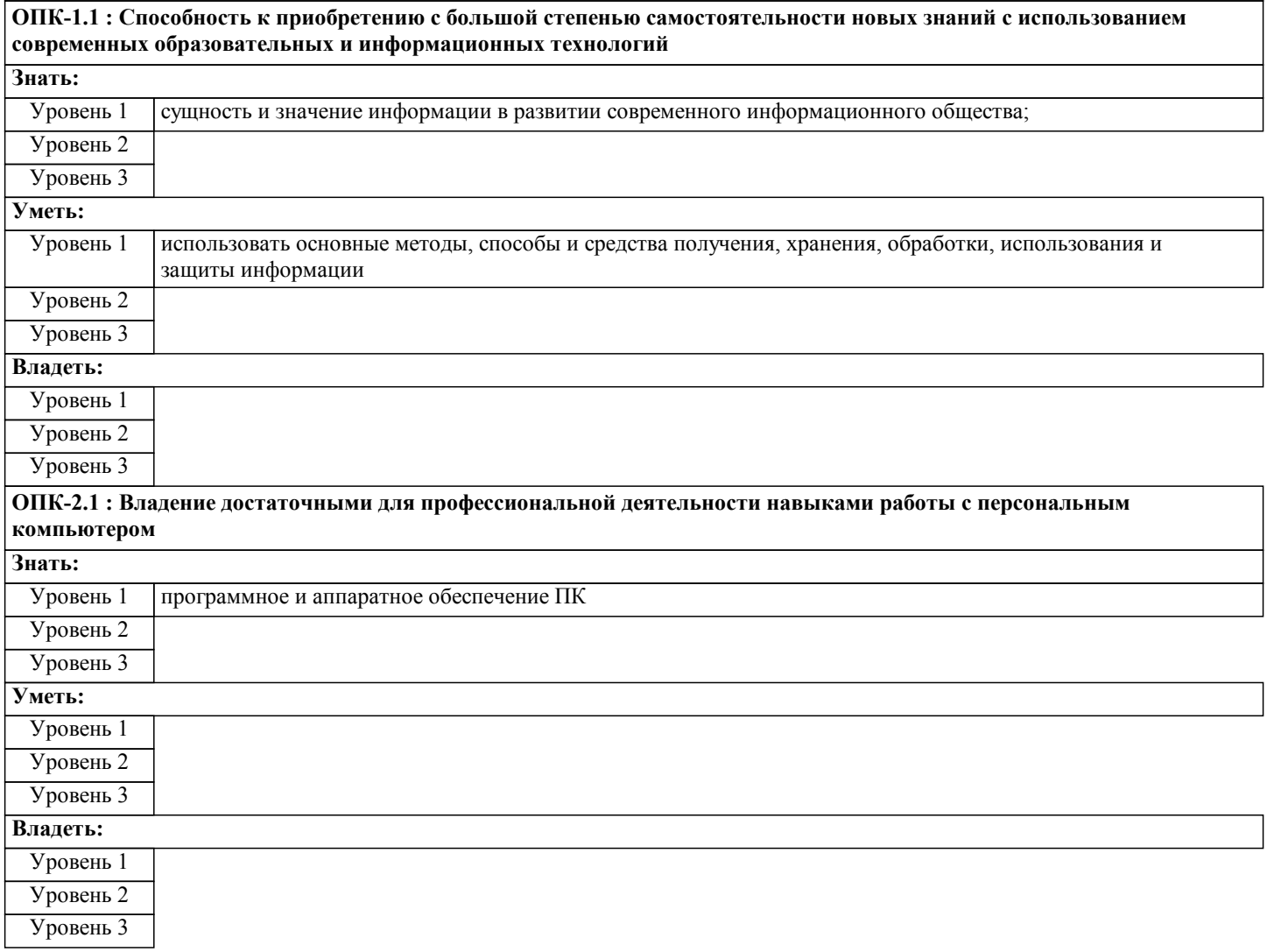

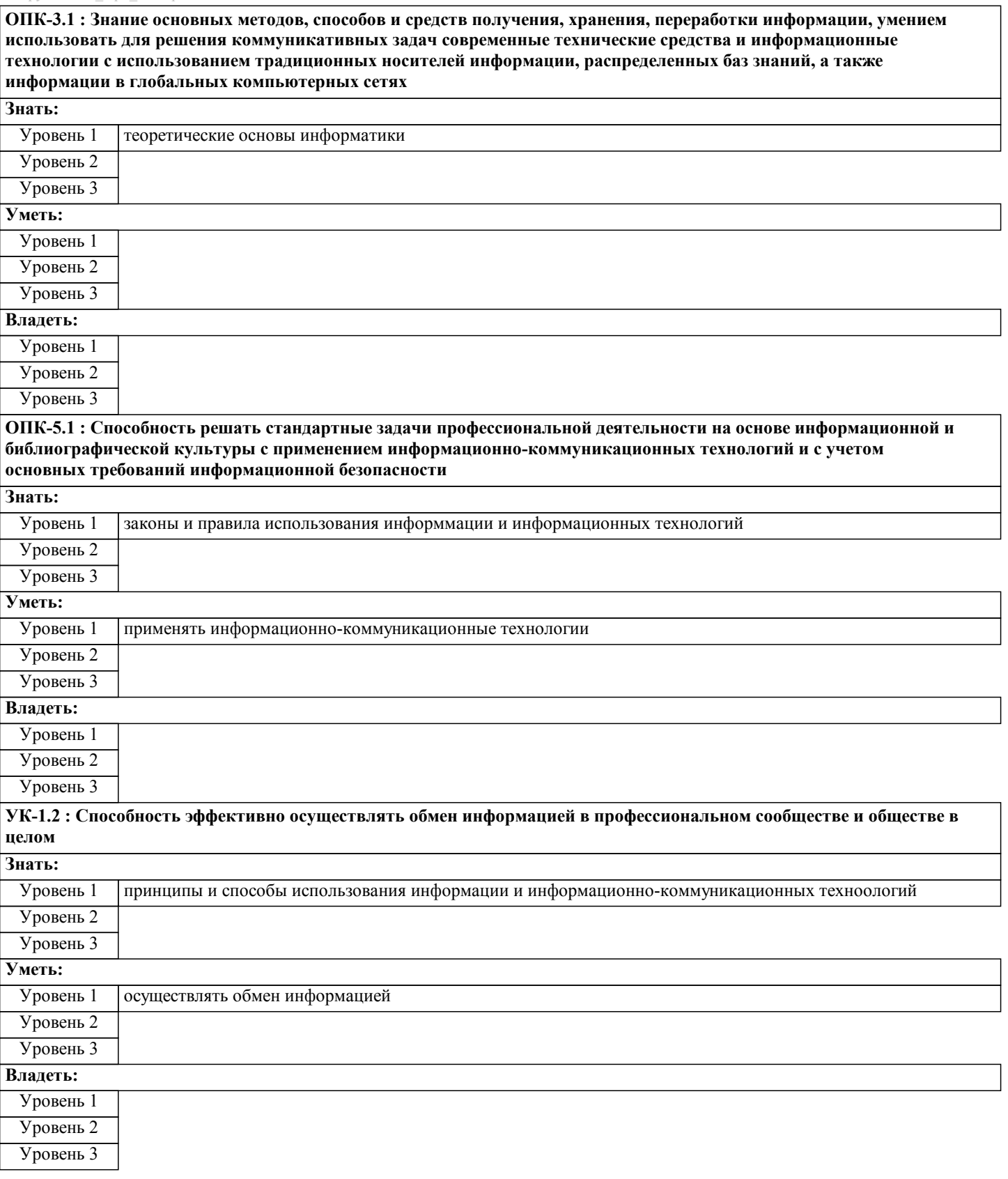

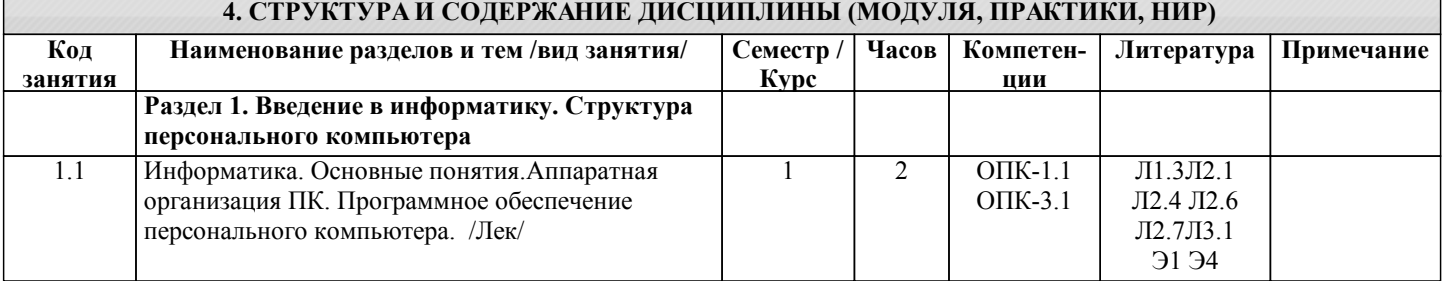

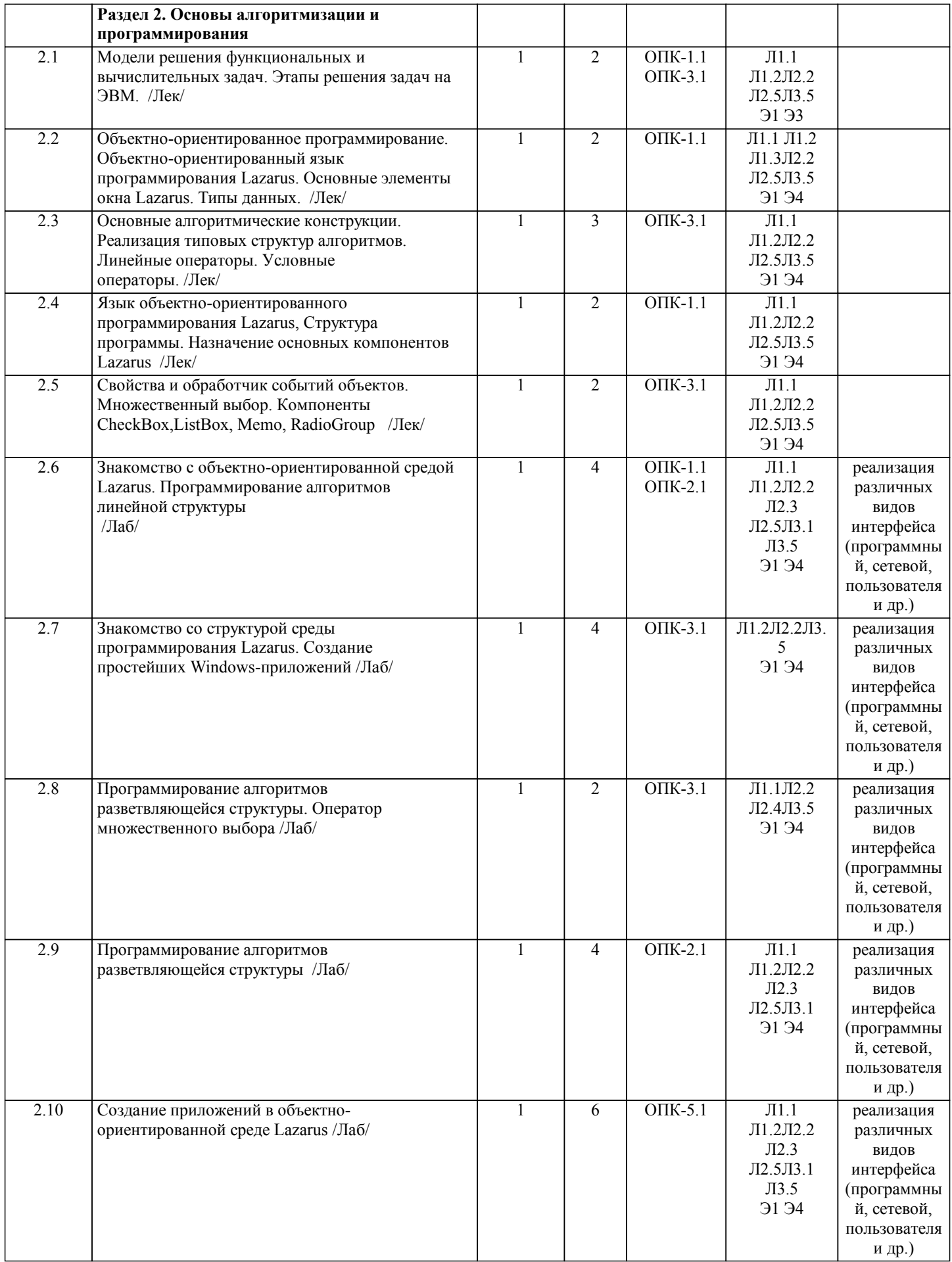

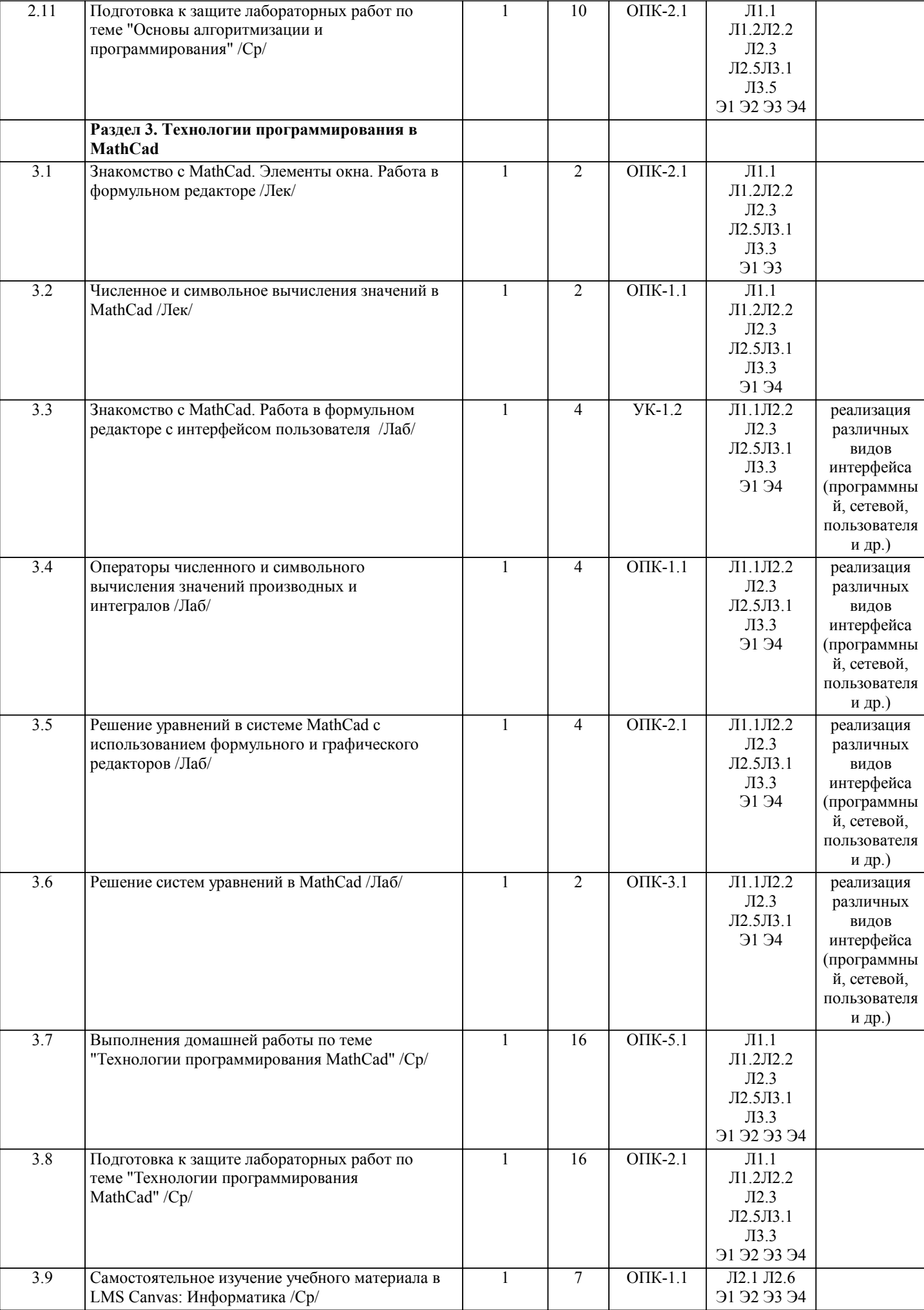

![](_page_6_Picture_433.jpeg)

- L

![](_page_7_Picture_408.jpeg)

![](_page_8_Picture_274.jpeg)

#### **5. ФОНД ОЦЕНОЧНЫХ МАТЕРИАЛОВ**

**5.1. Контрольные вопросы для самостоятельной подготовки к промежуточной аттестации по итогам освоения дисциплины (модуля, практики, НИР)** Для проведения текущего контроля (ОПК-1.1\_З1,ОПК-2.1\_З1, ОПК-3.1\_З1, ОПК-5.1). 1. Компьютерная программа для диагностики уровня обученности по модулю "Языки программирования" разработанная в среде MyTest 2. Компьютерная программа для диагностики уровня обученности по модулю "Прикладное программное обеспечение. Текстовый редактор MSWord" разработанная в среде MyTest 3. Компьютерная программа для диагностики уровня обученности по модулю "Прикладное программное обеспечение. Табличный процессор MSExcel" разработанная в среде MyTest Вопросы к промежуточной аттестации по итогам I семестра. Вопрсы к зачету(ОПК-1.1\_З1,ОПК-2.1\_З1, ОПК-3.1\_З1, ОПК-5.1) 1 Понятие информации, общая характеристика процессов сбора, передачи, обработки и накопления информации 2 Аппаратная организация персонального компьютера. 3 Программное обеспечение компьютера. Классификация программного обеспечения персонального компьютера. 4 Интернет. Поисковые системы. 5 Виды моделей решения функциональных и вычислительных задач.Этапы решения задач на ЭВМ. 6 Языки программирования. Основные понятия и принципы объектно-ориентированого программирования. Язык программирования Lazarus. 8 Типы данных языка программирования. Скалярные типы данных (целые, вещественные, литерные, булевы, перечисляемые, интервальные). 9 Структура главного окна программы Lazarus. Назначение основных элементов окна. 10 Основные компоненты Lazarus. Назначение свойств компонент. 11 Реализация типовых структур алгоритмов (линейный, разветвляющийся, циклический). 12 Операторы языка программирования. Простые операторы. Структурные операторы. 13 Структурированные типы данных. Массивы. Строки. 15 Подпрограммы в языке программировнаия. Процедуры и функции. 16 Компонент CheckBox. Назначение использование в программе.

- 
- 17 Компонент ListBox. Назначение использование в программе.
- 18 Компонент Memo. Назначение использование в программе.
- 19 Компонент RadioGroup. Назначение использование в программе.
- 20 Опишите процесс организации разветвление вычислений:на две ветви;на три ветви.
- 21 Оператор множественного выбора
- 22 Блок схема и пример реализации оператора множественного выбора.
- Вопросы к промежуточной аттестации по итогам II семестра
- Вопросы к экзамену (ОПК-1.1,ОПК-2.1, ОПК-3.1, ОПК-5.1, УК-1.2)
- 1 Программное обеспечение компьютера. Классификация программного обеспечения.
- 2 Системное программное обеспечение.
- 3 Операционные системы. Назначение, виды операционных ситем.
- 4 Служебное программное обеспечение. Понятие утилиты, драйвера. Архиваторы.
- 5 Аппаратное обеспечение компьютера
- 6 Программное обеспечение компьютера. Классификация программного обеспечения персонального
- компьютера.Интерфейс программы. Понятие, виды интерфейсов.
- 7 Интернет. Поисковые системы.
- 8 Прикладное программное обеспечение.
- 9 Текстовые редакторы, процессоры. Назначение.
- 10 Текстовый процессор MS Word.Базовые элементы MS Word. Создание текстовых документов. Оформление текстовых

работ по указанным требованиям в редакторе MS Word.

11 Работа с таблицами и графическими объектами. MS Visio.

- 12 Формулы в редакторе. Создание списков и оглавлений. Вставка диаграмм.
- 13 Табличный процессор MS Excel. Интерфейс программы.Базовые элементы Microsoft Excel.
- 14 Выполнение операций с данными в Microsoft Excel. Работа с формулами в Microsoft Excel. Мастер функций
- 18 Создание, редактирование и форматирование диаграмм в Microsoft Excel.
- 19 Базы данных в Microsoft Excel.
- 20 Связь таблиц в Microsoft Excel. Сводные таблицы.
- 21 Макросы. Понятие назначение. Пример реализации.
- 22 Условное форматирование в Microsoft Excel.
- 23 Поиск решения в Microsoft Excel.
- 24 Расширения файлов в Microsoft Excel и MS Word.

![](_page_9_Picture_336.jpeg)

![](_page_10_Picture_409.jpeg)

Итого на сумму 2415 руб. восемнадцать коп.

Сдал К.А. Филиппов

Принял А.А. Васильев

Рисунок 1 – Образец накладной

1. При подсчете суммы в рублях необходимо учитывать накопившиеся копейки,а при подсчете суммы в копейках необходимо учитывать,что 100коп.=1руб. Поэтому сумму в копейках нужно поделить на 100, остаток от деления с помощью функции OCTAT() поместить в графу «коп.», а целую чисть, выделяемую с помощью функции ЦЕЛОЕ(), прибавить к сумме в рублях.

2. При составлении итоговой формулировки числовое значение необходимо оформить, переместив текстовое с помощью функции TEKCT().

3. Составление строк и расшифровки подписи выполняется с помощью функций СЦЕПИТЬ(), ЛЕВСИМВ(), ПСТР (), ПО ИСК(): функция ПОИСК() разыскивает пробелы, ПСТР() выделяет инициалы, ЛЕВСИМВ() выделяет фамилию. 4. Чтобы написать прописью количество копеек, нужно, составив два списка числительных (первый - от 1 до 19 (прописью), второй - десятки от 20 до 90 (тоже прописью), выбирать нужные числительные из этих списков с помощью функции ИНДЕКС(). Номер строки поиска задается количеством копеек,если их не более 19,или отдельно первой и второй цифрой из этого количества для получения соответственно десятков и единиц.

#### Задание 3. Поиск товара на складе

В этом задании надо продемонстрировать и описать использование ПОИСКПОЗ для определения, присутствует ли элемент в списке.

Проблема: имеется список элементов (товаров), по которым сегодня поступил заказ. Нужно сравнить этот список со списком позиций, которые есть в наличии на складе.

Если элемент найден в списке Товары на складе ПОИСКПОЗ вернет число –номер элемента в списке. если товара нет в наличии ПОИСКПОЗ вернет ошибку #Н/Д

Массив данных и тематику склада придумать самостоятельно. Список товаров на складе не менее 30. Поля наименование товара, количество, цена, артикул (можно дополнить, порядок следования полей не важен). Заказ товара массив не менее 10 позиций. Вариации описываете самостоятельно.

#### Объем домашней работы – 10-15 стр.

Основные структурные элементы: титульный лист, задание, содержание, основная часть, заключение, приложения (скриншоты работы программы, листинги программы).

При защите работы рекомендуется использовать презентацию, объём которой должен составлять не более 5-7 слайдов. Структура презентации: титульный слайд, 1-2 слайда по теоретической части, 2-3 по практической части с тестовыми данными, слайд использованных источников.

Лабораторные работы

1 семестр

1 Знакомство с объектно-ориентированной средой Lazarus. Программирование алгоритмов линейной структуры (ОПК-1.1\_З1, ОПК-2.1\_З1)

2 Знакомство со структурой среды программирования Lazarus. Создание простейших Windows-приложений (ОПК-3.1\_З1, ОПК-2.1\_У1, УК-1.2\_У1)

3 Программирование алгоритмов разветвляющейся структуры. Оператор множественного выбора (ОПК-5.1\_У1, ОПК-3.1\_У1, ОПК-2.1\_У1, УК-1.2\_З1, ОПК-3.1 У1)

4 Программирование алгоритмов разветвляющейся структуры (ОПК-5.1\_У1, ОПК-2.1\_У1, УК-1.2, ОПК-3)

5 Создание приложений в объектно-ориентированной среде Lazarus (ОПК-3.1\_У1, ОПК-2.1\_У1, УК-1.2\_З1, ОПК-3.1 У1) 6 Знакомство с MathCad. Работа в формульном редакторе с интерфейсом пользователя (ОПК-2.1\_У1, УК-1.2\_З1, ОПК-3.1 У1)

7 Операторы численного и символьного вычисления значений производных и интегралов (ОПК-2.1\_З1, ОПК-5.1\_У1, ОПК  $-3.1\vec{Y}1, \vec{O}$  TIK-2.1  $\vec{Y}1$ )

8 Решение уравнений в системе MathCad с использованием формульного и графического редакторов (ОПК-3.1\_У1, ОПК-2.1 У1, ОПК-3.1 У1)

9 Решение систем уравнений в MathCad (ОПК-5.1\_У1, ОПК-3.1\_У1, ОПК-2.1\_У1, ОПК-3.1 У1)

2 семестр

1 Базовые элементы MS Word Создание текстовых документов (ОПК-2.1\_З1, ОПК-5.1\_З1)

2 Работа с таблицами и графическими объектами. MS Visio. (ОПК-3.1\_31, ОПК-3.1\_У1)

3 Формулы в редакторе. Создание списков и оглавлений. Вставка диаграмм (УК-1.2\_31, ОПК-3.1\_У1, ОПК-2.1\_У1)

4 Оформление научных работ по указанным требованиям в редакторе MS Word. (УК-1.2 31, ОПК-2.1 У1, ОПК-3.1 У1)

5 Базовые элементы Microsoft Excel. Выполнение простейших операции с данными в Microsoft Excel (ОПК-2.1\_У1, УК-

![](_page_11_Picture_191.jpeg)

![](_page_12_Picture_12.jpeg)

1. Логическая команда в Excel записывается следующим образом (выберите верную конструкцию):<br>a) если (условие, действие1, действие 2);

стр. 14

УП: 15.03.02\_19\_Технологич. машины и б) (если условие, действие1, действие 2); в) = если (условие, действие1, действие 2); г) если условие, действие1, действие 2. 2. Математические функции табличных процессоров используются для: - Исчисления средних значений, максимума и минимума - Расчета ежемесячных платежей по кредиту, ставок дисконтирования и капитализации - Расчета тригонометрических функций и логарифмов OIIK-5 131 3. Статистические функции табличных процессоров используются для: - Проверки равенства двух чисел; расчета величины амортизации актива за заданный период - Вычисления суммы квадратов отклонений; плотности стандартного нормального распределения - Расчета кортежа из куба; перевода из градусов в радианы 4. Финансовые функции табличных процессоров используются для: - Вычисления произведения аргументов; определения факториала числа - Определения ключевого показателя эффективности; построения логических выражений - Расчетов дохода по казначейскому векселю и фактической годовой процентной ставки **YK-1.231** 1. Отображение средних зарплат представителей разных профессий наиболее наглядно будет выглядеть в виде: - Круговой диаграммы - Точечной диаграммы - Столбчатой диаграммы 2. Выберите верную запись формулы для электронной таблицы:  $(SIN(90))^3$  $=$ SIN90 $\sqrt{3}$  $=(\text{SIN}(90))^3$  $=\sin(3(90))$ **VK-1 2 V1** 1. Выражение 10(3В2-А3): 4(А2+В2), записанное в соответствии с правилами, принятыми в математике, в электронной таблице имеет вид:  $=10(3*B2-A3)$ : 4(A2+B2)  $=10*(3*B2-A3)/4*(A2+B2)$  $=10(3B2-A3)/4(A2+B2)$  $=10(3B2-A3):(4(A2+B2))$ **YK-5.131** 1. Контекстным меню называется: - меню, открывающееся при нажатии кнопки «Пуск» - меню, открывающееся при нажатии кнопки «Файл» - меню, содержащее подменю следующего уровня - меню, содержащее типовые операции над объектом 2. Для публикации Web-сайта необходимо - URL-адрес; - почтовый адрес пользователя; - адрес электронной почты пользователя; - имя пользователя и его пароль. 3. Технология OLE служит для ... -обмена данными между различными приложениями -настройки сетевых возможностей операционной системы -установки разрешения экрана монитора -ускорения работы жесткого диска 4. Установите соответствие Файлы программ - Расширения файлов Microsoft Excel Microsoft Word Paint

![](_page_14_Picture_7.jpeg)

3. Оценка «удовлетворительно» выставляется студенту, если:

- даны в основном правильные ответы на все задания, но без должной глубины и обоснования, при выполнении практических заданий студент использовал прежний опыт и не применял новые методики выполнения заданий; - студент в основном решил практические задачи, допустил несущественные ошибки, слабо аргументировал решение,

почти не использовал соответствующую терминологию;

- при ответах не выделялось главное;

- письменные ответы были многословными, нечеткими и без должной логической последовательности.

4. Оценка «неудовлетворительно» выставляется студенту, если:

- студент не усвоил значительную часть учебного материала, письменный ответ не обоснован, скопирован, нет анализа решения задачи или не выполнил практические задания;

- студент не решил практическую задачу;

- испытывает трудности в практическом применении знаний;

- не может аргументировать научные положения;

- не формулирует выводов и обобщений.

Критерии оценки на зачете

Оценка «зачтено» выставляется студенту, если:

1 выполнены все лабораторные работы, которые содержат функционирующие приложения, исполняющее все условия предложенного задания; по лабораторным работам составлены отчеты;

2 сданы ответы на контрольные вопросы по каждой лабораторной работе в письменном и устном виде;

3 выполнена и своевременно сдана домашняя работа на отметку "отлично", "хорошо", "удовлетворительно"; 4 устный ответ на зачете содержит исчерпывающие и обоснованные ответы на все поставленные вопросы, используется

соответствующая терминология; в ответах выделялось главное; ответы были четкими и краткими, а мысли излагались в логической последовательности; показано умение самостоятельно анализировать факты, события, явления, процессы в их взаимосвязи и диалектическом развитии.

Оценка «не зачтено» выставляется студенту, если:

1 не выполнены предыдущие критерии 1-3;

2 студент не усвоил значительную часть учебного материала и допускает существенные ошибки и неточности при рассмотрении теоретических вопросов; испытывает трудности в практическом применении знаний; не может аргументировать научные положения; не формулирует выводов и обобщений.

![](_page_15_Picture_89.jpeg)

![](_page_16_Picture_306.jpeg)

![](_page_17_Picture_234.jpeg)

## **7. МАТЕРИАЛЬНО-ТЕХНИЧЕСКОЕ ОБЕСПЕЧЕНИЕ ДИСЦИПЛИНЫ (МОДУЛЯ, ПРАКТИКИ, НИР)**

![](_page_17_Picture_235.jpeg)

### **8. МЕТОДИЧЕСКИЕ УКАЗАНИЯ ДЛЯ ОБУЧАЮЩИХСЯ ПО ИЗУЧЕНИЮ ДИСЦИПЛИНЫ (МОДУЛЯ, ПРАКТИКИ, НИР)**

Информатика – одна из важных дисциплин, без применения теоретических основ и практических умений которой не обходиться ни одно из промышленных предприятий. Сложность ее освоения во многом определяется значительным объемом материала, большим числом специфических терминов и понятий, взаимосвязанностью с изученными школьными предметами как информатика и информационно-коммуникационные технологии, математика, физика и другими. Для успешного усвоения теоретического материала необходимо регулярно посещать лекции, активно работать на практических занятиях и лабораторных работах, дополнять и расширять лекционный материал сипользуя источники интернет и электронные библиотечные ресурсы, значительное внимание уделять самостоятельному изучению дисциплины.

Успешному освоению курса также поможет ведение терминологического словаря, что позволит быстрее усваивать теоретический материал, грамотно строить свою речь при устных и письменных ответах.

Программа дисциплины включает практические и лабораторные занятия, выполнение 2-х компьютерных диагностических срезов и 2-х домашних заданий.

Домашняя работа отличается значительными затратами времени и требует от студента знаний лекционного материала, и практических умений полученных на лабораторных занятиях. В связи с этим, при планировании своей самостоятельной работы следует учитывать, что пропуск лекционных и лабораторных занятий и невнимательное отношение к изучению методических указаний существенно осложнит выполнение домашней работы.

Подготовка к выполнению домашней работы заключается в изучении соответствующих методических указаний и стандартов по оформлению работ. Оформленная в соответствии со стандартами домашняя работа сдается на кафедру. Работа считается выполненной, если она зачтена преподавателем, ведущим занятия.

Задание на выполнение домашней работы выдается на кафедре, срок сдачи на проверку – за 2 недели до экзаменационной сессии. Контролируемые разделы дисциплины 2-4 указаны в содержании. Консультации по вопросам, связанным с выполнением домашней работы, проводятся по согласованию с преподавателем, ведущим дисциплину, в соответствии с расписанием вывешиваемым на стенде кафедры и на сайте НФ НИТУ МИСиС.

Большое значение для успешного освоения дисциплины «Информатика» имеют лабораторные занятия. В соответствии с учебным планом по курсу предусмотрено 34 часов практических занятий. Задания к ним разработаны в соответствии со стандартом. Лабораторные работы проходят в компьютерных классах и предполагают использование специального программного обеспечения, методических пособий и разработок с подробным изложением материала к занятию размещенные на сайте и в библиотеке. Выполнение практических заданий лабораторных работ связана со значительными затратами аудиторного времени, для их полноценного выполнения требуется предварительная проработка теоретического материала, что следует делать дома до начала лабораторной работы. Также следует заранее подготовить письменные ответы на контрольные вопросы по каждой лабораторной работе и подготовиться к собеседованию по ним. В связи с этим, при планировании своей учебной работы вам следует учитывать, что пропуск лабораторного занятия связан со сложностями их выполнения, своевременной отчетности по заданиям и собеседоваанию по контрольным вопросам. Структура лабораторного занятия предполагает осуществление следующих видов работ:

- решение задач на компьютере;

- разбор заданий;

- отчет и контроль знаний.

Проведение лабораторных работ требует активного участия, высокого уровня организованности и самостоятельности

#### студентов группы.

Подготовка к выполнению лабораторной работы заключается в составлении теоретического отчета по контрольным вопросам к лабораторной работе. После выполнения лабораторной работы оформляется отчет по результатам практической работы. Работа считается полностью зачтенной после ее защиты.

По индивидуальным самостоятельным заданиям, выдаваемым в начале занятия, необходимо провести самостоятельную разработку в компьютерной программе и сделать выводы по полученным результатам: протестировать программу и проанализировать полученные данные на их соответствие реальным величинам.

При работе над заданиями необходимо прослеживать взаимосвязь с вашим профилем подготовки, необходимо постоянно расширять свой кругозор, в чем большую помощь может оказать анализ источников в сети интернет и научнометодическая литература.

Итогом изучения дисциплины является в 1 семестре зачёт, а во 2 - экзамен. Для подготовки к итоговой аттестации следует ознакомиться со списком вопросов. В качестве основы для подготовки рекомендуется лекционный материал и проработанные задания лабораторных работ. Для подготовки к вопросам, которые не нашли своего отражения в лекциях надлежит воспользоваться рекомендуемой литературой.

Оценка на экзамене выставляется исходя из оценок, полученных в результате диагностики в компьютерной программе (или устного ответа), оценки за домашнее задание и оценок полученных при защите лабораторных работ.

При освоении курса следует внимательно изучать основную и дополнительную литературу, анализировать

рекомендованный материал. Список рекомендуемых источников содержится в рабочей программе курса.

Ознакомиться с программой курса и получить задания к практическим занятиям, курсовой работе можно на кафедре МиЕ или на сайте http://www.nfmisis.net/.

Освоение дисциплины предполагает как проведение традиционных аудиторных занятий, так и работу в электронной информационно-образовательной среде НИТУ «МИСиС» (ЭИОС), частью которой непосредственно предназначенной для осуществления образовательного процесса является Электронный образовательный ресурс LMS Canvas. Он доступен по URL адресу https://lms.misis.ru/ и позволяет использовать специальный контент и элементы электронного обучения и дистанционных образовательных технологий.

LMS Canvas используется преимущественно для асинхронного взаимодействия между участниками образовательного процесса посредством сети «Интернет».

Чтобы эффективно использовать возможности LMS Canvas и освоить дисциплину, нужно:

1) зарегистрироваться на курс. Для этого нужно перейти по ссылке … Логин и пароль совпадает с логином и паролем от личного кабинета НИТУ МИСиС;

2)в опци «В начало» ознакомиться с содержанием курса, вопросами для самостоятельной подготовки, условиями допуска к аттестации, формой промежуточной аттестации (зачет/экзамен), критериями оценивания и др.;

3)в опции «Модули», заходя в соответствующие разделы изучать учебные материалы, размещенные преподавателем. В т.ч. пользоваться литературой, рекомендованной преподавателем, переходя по ссылкам;

4)в опции «Библиотека» возможно подбирать для выполнения письменных работ (контрольные, домашние работы, курсовые работы/проекты) литературу, размещенную в ЭБС НИТУ «МИСиС;

5)в опции «Задания» нужно ознакомиться с содержанием задания к письменной работе, сроками сдачи, критериями оценки. В установленные сроки выполнить работу(ы), подгрузить их для проверки. Удобно называть файл работы следующим образом (название предмета (сокращенно), группа, ФИО, дата актуализации (при повторном размещении)). Например, Информатика Иванов И.И.\_БМТ-19\_20.04.2020. Если работа содержит рисунки, формулы, то с целью сохранения форматирования ее нужно подгружать в pdf формате.

Работа, должна быть загружена за 10 дней до начала сессиии для проверки, и:

- содержать все структурные элементы: титульный лист, введение, основную часть, заключение, список источников, приложения (при необходимости);

- быть оформлена в соответствии с требованиями.

Преподаватель в течение установленного срока (не более десяти дней) проверяет работу и размещает в комментариях к заданию рецензию. В ней он указывает как положительные стороны работы, так замечания. При наличии в рецензии замечаний и рекомендаций, нужно внести поправки в работу, подгрузить ее заново для повторной проверки. При этом важно следить за сроками, в течение которых должно быть выполнено задание. При нарушении сроков, указанных преподавателем возможность подгрузить работу остается, но система выводит сообщение о нарушении сроков. По окончании семестра подгрузить работу не получится;

6)в опции «Тесты» пройти тестовые задания, освоив соответствующий материал, размещенный в рубрике «Модули»; 7)в опции «Оценки» отслеживать свою успеваемость;

8)в опции «Объявления» читать объявления, размещаемые преподавателем, давать обратную связь;

9)в опции «Обсуждения» создавать обсуждения и участвовать в них (обсуждаются общие моменты, вызывающие вопросы у большинства группы). Данная рубрика также может быть использована для взаимной проверки;

10)проявлять регулярную активность на курсе.

Преимущественно для синхронного взаимодействия между участниками образовательного процесса посредством сети «Интернет» используется Microsoft Teams (MS Teams). Чтобы полноценно использовать его возможности нужно установить приложение MS Teams на персональный компьютер и телефон. Старостам нужно создать группу в MS Teams. Участие в группе позволяет:

- слушать лекции;

- работать на практических занятиях;

- быть на связи с преподавателем, задавая ему вопросы или отвечая на его вопросы в общем чате группы в рабочее время с 9.00 до 17.00;

- осуществлять совместную работу над документами (вкладка «Файлы).

При проведении занятий в дистанционном синхронном формате нужно всегда работать с включенной камерой.

Исключение – если преподаватель попросит отключить камеры и микрофоны в связи с большими помехами. На аватарках должны быть исключительно деловые фото.

При проведении лекционно-практических занятий ведется запись. Это дает возможность просмотра занятия в случае невозможности присутствия на нем или при необходимости вновь обратится к материалу и заново его просмотреть.